## **TightGate-Pro: Anzeige von TightGate-Verbindungen (Max, Ø)?**

Sofern Sie wissen möchten, wie viele TightGate-Verbindungen auf einem TightGate-Pro in einem speziellen Zeitraum angemeldet waren, so kann dies nach folgender Anleitung erfolgen.

- Bitte als Administrator *security* oder *root* (im **Root-Wartungsmodus**) anmelden und dort die Konsole öffnen.
- Der Befehl **shownrconnstats** gefolgt von einer Zeitangabe (in Sekunden) gibt die durchschnittliche und die maximale Anzahl angemeldeter User in diesem Zeitraum aus.
- Es können auch andere Zeitintervalle gewählt werden. Zur Verfügung stehen **m**=Minuten, **h**=Stunden und **d**=Tage. Bsp.: Für die Anzeige von Verbindungen innerhalb der letzten 3 Tage lautet der Befehl: **shownrconnstats 3d**
- Wird der Befehl ohne Zeitangabe aufgerufen, wird eine Kurzhilfe angezeigt.

From: <https://help.m-privacy.de/>-

Permanent link: **[https://help.m-privacy.de/doku.php/faq:tightgate\\_pro\\_anzahl\\_verbindungen](https://help.m-privacy.de/doku.php/faq:tightgate_pro_anzahl_verbindungen)**

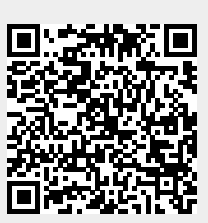

Last update: **2021/08/22 07:12**